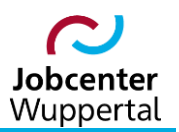

**KDN.sozial Fallmanagement für Jobcenter (kurz: FMG.job)**

# **Benutzerprofilverwaltung und Rechtekonzept**

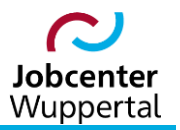

### Inhalt

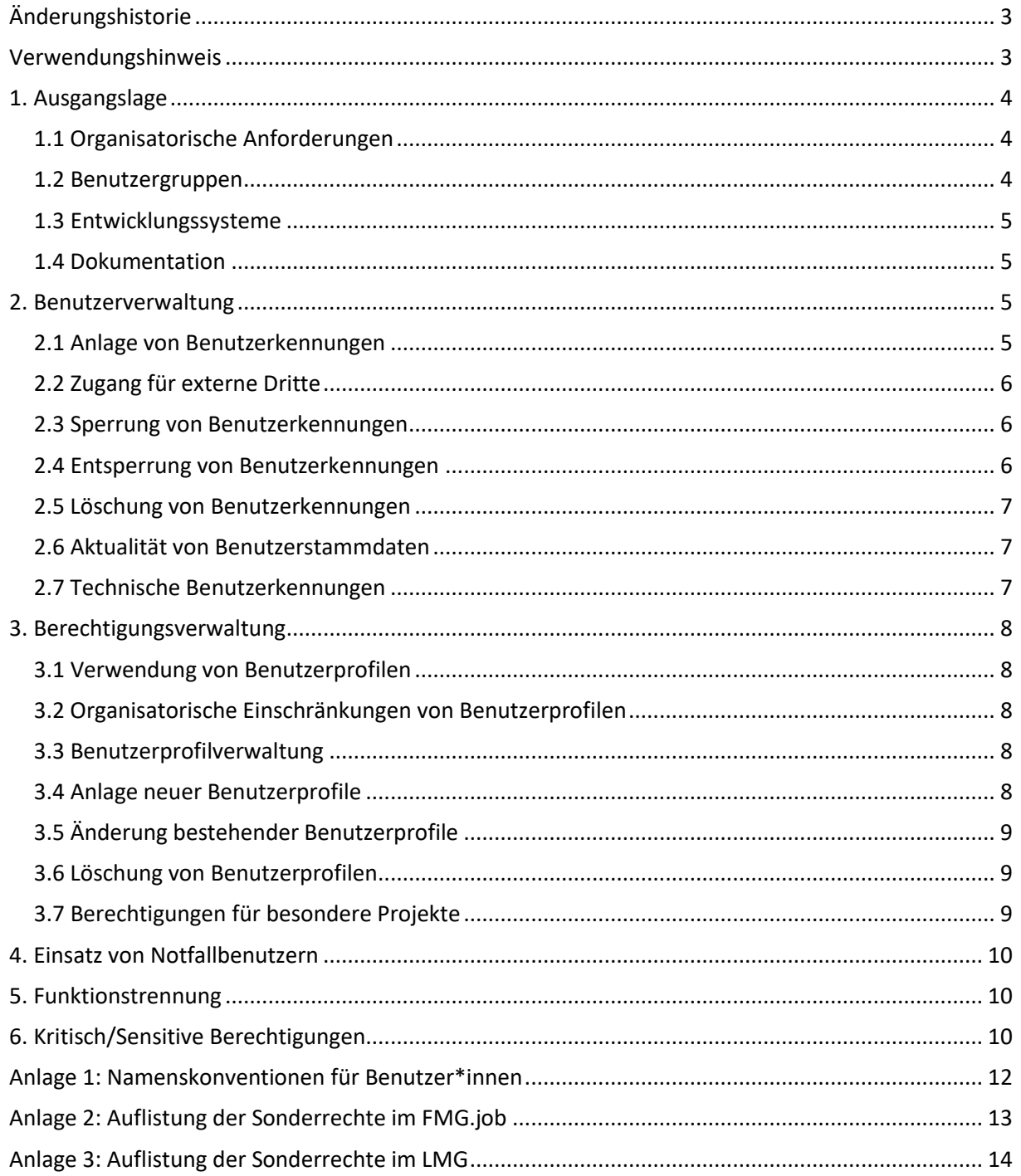

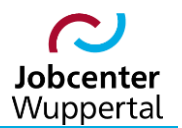

## <span id="page-2-0"></span>**Änderungshistorie**

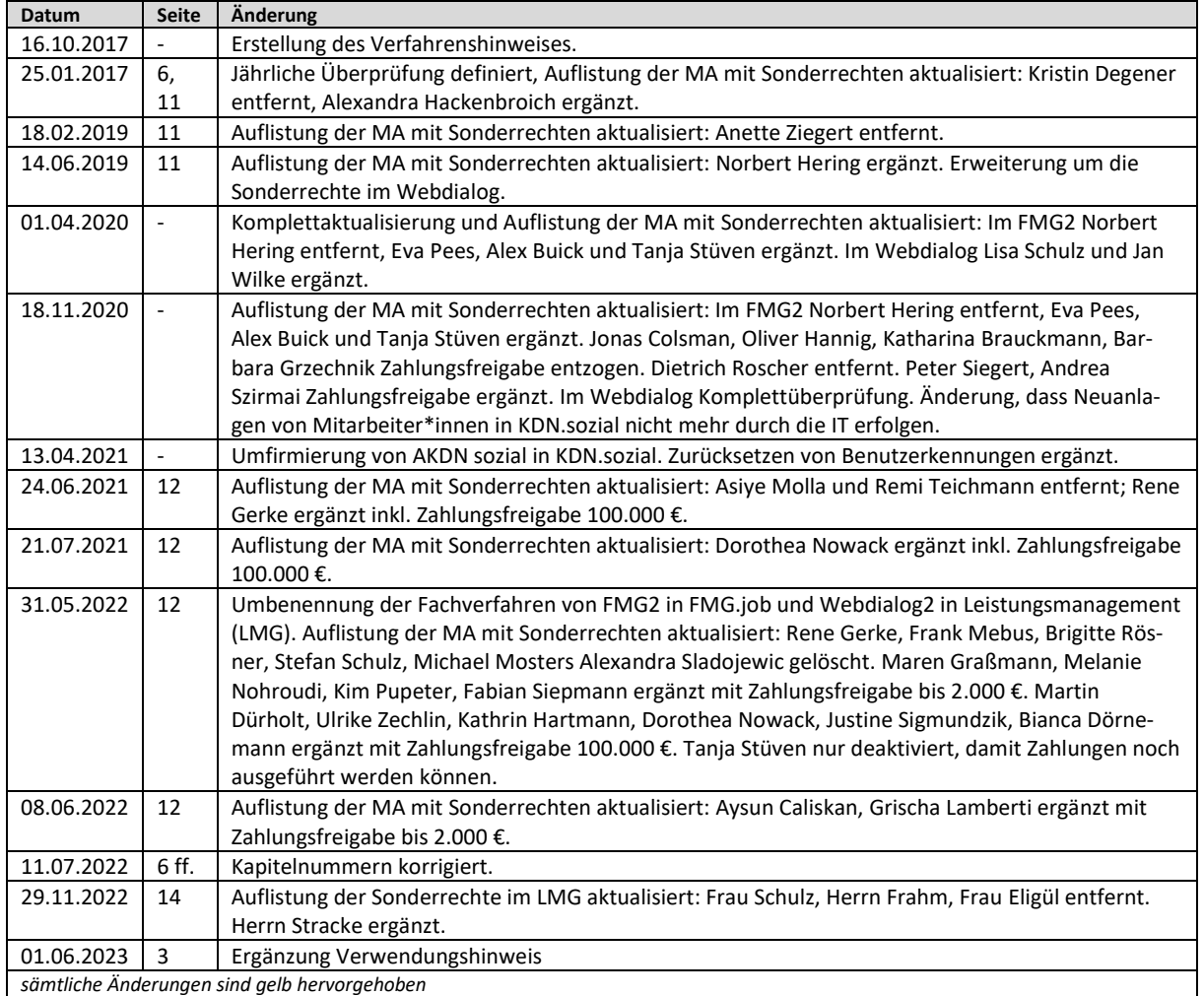

# <span id="page-2-1"></span>**Verwendungshinweis**

Die vorliegende Arbeitshilfe ist in all ihren Teilen urheberrechtlich geschützt. Alle Rechte vorbehalten, insbesondere das Recht der Übersetzung, des Vortrags, der Reproduktion, der Vervielfältigung auf fotomechanischen oder anderen Wegen und der Speicherung in elektronischen Medien.

Ungeachtet der Sorgfalt, die auf die Erstellung von Text, Abbildungen und Programmen verwendet wurde, kann die Jobcenter Wuppertal AöR für mögliche Fehler und deren Folge keine juristische Verantwortung oder irgendeine Haftung übernehmen.

Die in dieser Arbeitshilfe möglicherweise wiedergegebenen Gebrauchsnahmen, Handelsnamen, Warenbezeichnungen usw. können auch ohne besondere Kennzeichnung Marken sein und als solche den gesetzlichen Bestimmungen unterliegen.

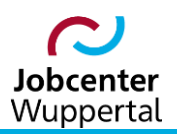

### <span id="page-3-0"></span>**1. Ausgangslage**

### <span id="page-3-1"></span>**1.1 Organisatorische Anforderungen**

Zur Gewährleistung der Anforderungen der internen und externen Revision sowie einer Funktionstrennung muss die Jobcenter Wuppertal AöR (JC) ein Konzept für die Benutzerverwaltung in KDN.sozial erstellen, welches mindestens die folgenden Punkte beinhaltet:

- Benutzer\*innen dürfen sich nicht selbst verwalten
- die Verantwortlichkeiten für die Benutzerverwaltung müssen transparent sein
- die Nachvollziehbarkeit der Benutzerverwaltung muss sichergestellt werden

Dabei hat das JC einen begrenzten Personenkreis zu bestimmen, dem die Verwaltung von Benutzern\*innen erlaubt ist. Die Benutzerverwaltung obliegt ausschließlich der jeweiligen KDN-Fachbetreuung aktiv wie passiv (siehe Organigramm).

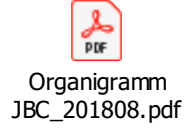

Die Vertretung wird untereinander geregelt.

#### <span id="page-3-2"></span>**1.2 Benutzergruppen**

Über Benutzergruppen wird bestimmt, für welche Bereiche ein\*e Benutzer\*in in KDN.sozial Zugriff erhält. Aus diesem Grund muss jede\*r Benutzer\*in einer Benutzergruppe zugeordnet werden. Diese bestimmt die entsprechenden Gruppenrechte. Die Gruppenrechte wiederum können in drei Kategorien unterteilt werden:

- 1. Zugriffsrechte auf einzelne Masken bzw. Reiter: Nur bei einem Teil der vorhandenen Benutzergruppen steht eine Gruppe für genau einen Reiter der Anwendung. In dem Fall kann gesteuert werden, welche dieser Reiter für einzelne Benutzer\*innen ggf. gänzlich ausgeblendet werden. Sollen Masken allgemein gesperrt werden (z.B. der Reiter im FMG.job *Kunden > Profiling*), wird dies in der TDSA-Verwaltung im Kreis-TDSA unter *Einstellungen > gesperrte Masken* vorgenommen. Die Masken können dann für einzelne Benutzer\*innen über Schutzrechte wieder freigegeben werden.
- 2. Rechte zur Ausführung bestimmter Funktionen auf Masken bzw. Reitern
- 3. Rechte für unterschiedliche Benutzergruppen:
	- o User\*innen (*USR*)
	- o Administratoren\*innen (*ADM*)
	- o Koordinatoren\*innen (*KOR*)
	- o Rechenzentrum-Administrator\*innen (*RZADMIN*)

Die Vergabe mehrerer Benutzergruppen an die gleiche Benutzerkennung ist, abhängig von organisatorischen oder operativen Anforderungen, im Einzelfall zu prüfen.<sup>1</sup> In einem solchen Fall sollte ein\*e

 $\overline{\phantom{a}}$ 

<sup>&</sup>lt;sup>1</sup> z.B. Benutzer\*innen mit Vollzugriff sowie Kostenfreigabe.

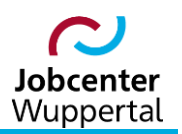

Benutzer\*in auf Antrag zeitlich begrenzt mit einer separaten Kennung einer weiteren Benutzergruppe zugewiesen werden.

### <span id="page-4-0"></span>**1.3 Entwicklungssysteme**

Der Zugang zu den Entwicklungssystemen und den damit verbundenen Systemeinstellungen bleibt auf KDN.sozial bzw. die GKD Paderborn (Rechenzentrum der KDN.sozial) mit dem Gruppenrecht *RZADMIN* beschränkt. Ein weiterer Zugriff auf die KDN-Fachbetreuung bzw. die IT des JC wird nicht benötigt, da von dort keine Änderungen oder Anpassungen am System vorgenommen werden. Endanwender\*innen wiederum dürfen gar keinen Zugang zum Entwicklungssystem erhalten.

Der Zugang zu einem Produktivsystem ist grundsätzlich nicht auf einen bestimmten Personenkreis eingeschränkt. Es müssen jedoch funktionale und organisatorische Einschränkungen entsprechend den definierten Aufgaben des\*der Benutzers\*in im Rahmen der Benutzerverwaltung vorgenommen werden.

### <span id="page-4-1"></span>**1.4 Dokumentation**

Die jeweilige KDN-Fachbetreuung ist zur Dokumentation aller möglichen Stufen eines Benutzerzyklus, wie etwa Anlage, Änderung oder Löschung von Benutzerkennungen oder Benutzerprofilen, verpflichtet. Hierzu ist das Dokument *Änderungen-blanko.xlsx* zu nutzen, das Antrag, Genehmigung und Art der Änderung entsprechend dokumentiert und archiviert. Es erfolgt je nach Fachanwendung eine eigenständige Dokumentation.

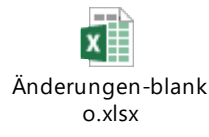

### <span id="page-4-2"></span>**2. Benutzerverwaltung**

#### <span id="page-4-3"></span>**2.1 Anlage von Benutzerkennungen**

Die jeweilige KDN-Fachbetreuung muss sicherstellen, dass nach dem "Prinzip der minimalen Berechtigung"<sup>2</sup> Benutzer\*innen nur Zugriff auf diejenige Fachanwendung erhalten, die für die Ausübung seiner\*ihrer Tätigkeit bzw. Funktion (Rolle) benötigt werden.

Für die Anlage von Benutzerkennungen ist seit 11/2020 ausschließlich die KDN-Fachbetreuung zuständig. Dabei müssen folgende Angaben gemacht werden:

- eine der Namenskonvention entsprechende Benutzerkennung (siehe Anlage 1)
	- o Benutzerkennungen für Dialogbenutzer\*innen müssen eindeutig sein
	- $\circ$  jede\*r Benutzer\*in darf nur über eine einzige, ihm\*ihr zuordenbare, Benutzerkennung verfügen
	- $\circ$  für jede Benutzerkennung ist ein\*e Verantwortliche\*r festzulegen, auch wenn die Benutzerkennung nicht für eine interaktive Anmeldung verwendet wird

Alle Benutzerkennungen müssen regelmäßig (einmal im Jahr) von der KDN-Fachbetreuung auf die Einhaltung der Namenskonventionen überprüft werden. Abweichungen von den Namenskonventionen sind zu klären und ggf. zu korrigieren.

 $\overline{a}$ 

 $^2$  So wenig Berechtigungen wie möglich und nur so viele wie zwingend erforderlich.

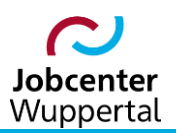

- Stammdaten des\*der Benutzers\*in
- Vergabe des zukünftigen Benutzerprofils, das den Zugang zur Fachanwendung ermöglicht
- <span id="page-5-0"></span>Vergabe des Aktenzeichens über die Teamzugehörigkeit

### **2.2 Zugang für externe Dritte**

Der Zugang zu KDN.sozial ist für externe Dritte nicht vorgesehen, wird aber aktuell für das FMG.job in eingeschränkter Form geprüft. Der externe Zugriff obliegt derzeit alleine KDN.sozial selbst sowie der GKD Paderborn, die als Rechenzentrum die Betreuung und das Hosting von KDN.sozial für das JC gewährleistet.

### <span id="page-5-1"></span>**2.3 Sperrung von Benutzerkennungen**

Eine Benutzerkennung wird gesperrt bzw. deaktiviert, wenn folgende Voraussetzungen gegeben sind:

- Sperrung eines\*er Benutzers\*in aufgrund geänderter Personaldaten
- $-$  Sperrung aufgrund von (drei) Falschanmeldungen
- Sperrung, falls eine Benutzerkennung länger als 90 Tage nicht genutzt wurde

Die Sperrung der Benutzerkennungen erfolgt durch die jeweilige KDN-Fachbetreuung. Bei Unregelmäßigkeiten kann die Sperrung auch von der IT vorgenommen werden. Um den Betrieb des Systems nicht zu gefährden, gelten diese Regeln nicht für die folgenden Benutzer:

- Mitarbeiter\*innen der GKD Paderborn
- <span id="page-5-2"></span>Mitarbeiter\*innen mit Vollzugriff

### **2.4 Entsperrung von Benutzerkennungen**

Sofern eine Benutzerkennung gesperrt wurde, muss ein formloser Antrag (per E-Mail an das jeweilige Teampostfach) auf Entsperrung gestellt werden. Die KDN-Fachbetreuung überprüft die Identität des\*der Benutzers\*in. Sofern der\*die Antragsteller\*in als der\*die Besitzer\*in der Benutzerkennung identifiziert wurde, wird die Sperre aufgrund z.B. ungültiger Anmeldeversuche zurückgesetzt und bei Bedarf ein neues Initialkennwort erzeugt. Dieses wird an die E-Mail-Adresse, die in den Benutzerstammdaten enthalten ist, geschickt. In dieser E-Mail wird der\*die Benutzer\*in aufgefordert, das Initialkennwort umgehend zu ändern und über mögliche Folgen einer verzögerten Änderung informiert $3$ 

Seit der FMG.job-Version 4.10 gibt es zudem die Möglichkeit, dass Benutzer\*innen ihr Kennwort selber zurücksetzen können. Hierzu muss bei den eigenen Login-Daten eine 4-stellige PIN vergeben werden. Ferner muss in der Benutzerverwaltung zur Verifizierung eine E-Mail-Adresse hinterlegt sein. Nach einem Klick auf den Link "Kennwort zurücksetzen" auf der Login-Seite wird der\*die Benutzer\*in auf eine neue Seite umgeleitet, auf der der Login-Name und die E-Mail-Adresse eintragen werden müssen. Der\*die Benutzer erhält damit eine E-Mail mit einem Link zugeschickt, worüber zur Sicherheit die hinterlegte PIN eingeben werden muss. War die Eingabe korrekt, wird dem\*der Benutzer\*in ein neu generiertes Initialkennwort in einer weiteren E-Mail zugeschickt.

l

<sup>3</sup> Textvorschlag: *"Bitte ändern Sie umgehend das Initialkennwort. Beachten Sie hierbei bitte die für KDN.sozial gültigen Kennwortregeln. Bei einer verzögerten Änderung des Initialkennworts sind Sie für alle Aktionen verantwortlich, die unter diesem Kennwort durchgeführt wurden."* Evtl. könnte man die Namenskonvention noch mit anführen.

### <span id="page-6-0"></span>**2.5 Löschung von Benutzerkennungen**

Benutzerkennungen werden nur aus der Fachanwendung gelöscht, wenn durch das Team Personal bestätigt wurde, dass der\*die Benutzer\*in nicht mehr beim JC arbeitet. Bevor jedoch eine Benutzerkennung aus einer Fachanwendung gelöscht wird, muss sichergestellt werden, dass

- eine Historie der Benutzerkennungen und der dazugehörigen Benutzer\*innen, welche alle lokalen Anforderungen erfüllt, einen angemessenen Zeitraum zur Verfügung steht.<sup>4</sup>
- die Nachvollziehbarkeit der Systemvorgänge in den jeweiligen Fachanwendungen (wer hat was angelegt, geändert etc.) über einen bestimmten Zeitraum (in der Regel 10 Jahre) trotz Löschung der Benutzerkennung gewährleistet ist.

Diese Maßnahmen stellen die Transparenz, Nachvollziehbarkeit der eingesetzten Verfahren sowie die Einhaltung von Prüfungsanforderungen sicher.

Aus den TDSA-Gemeinden 107 und 131 dürfen allerdings wegen laufender Kassensätze keine Mitarbeiter\*innen gelöscht werden. Andernfalls werden geplante Zahlungen nicht mehr ausgeführt. Eine Löschung dieser Mitarbeiter\*innen kann erst erfolgen, wenn diese Zahlungen abschließend ausgeführt wurden. In solchen Fällen ist in der Benutzerverwaltung im Bemerkungsfeld das Datum der letzten Überprüfung einzugeben. Zudem erhalten sie ein eigenes Benutzerprofil.

### <span id="page-6-1"></span>**2.6 Aktualität von Benutzerstammdaten**

Team- und/oder Geschäftsstellenleitungen müssen die Aktualität der Benutzerstammdaten gewährleisten. Dies betrifft u.a. Änderungen von Funktionen oder Organisationsebenen des\*der Benutzers\*in, da dies zu Änderungen der Berechtigungen führen kann. Es ist die Aufgabe der Team- und/oder Geschäftsstellenleitung, zu dessen Organisationseinheit der\*die Benutzer\*in gehört, dafür zu sorgen, dass die Stammdaten, genauso wie die zugewiesenen Benutzerprofile, aktuell sind. Die Fachabteilungen haben eine jährliche Prüfung bis zum 31.12. eines Jahres zu gewährleisten und an die KDN-Fachbetreuung rückzumelden. Diese erstellen für diesen Zweck jeweils eine entsprechende Liste der in der Fachanwendung aufgeführten Mitarbeiter\*innen und versenden diese zum 30.11. eines Jahres an die Team- und/oder Geschäftsstellenleitungen zur Prüfung.

Sobald ein\*e Benutzer\*in seine\*ihre Organisationseinheit wechselt, ist die KDN-Fachbetreuung verpflichtet zu prüfen, ob die bislang vergebenen Berechtigungen noch benötigt und/oder innerhalb eines bestimmten Zeitraums entzogen/eingeschränkt werden müssen.

### <span id="page-6-2"></span>**2.7 Technische Benutzerkennungen**

Technische Benutzerkennungen (z.B. für virtuelle Mitarbeiter oder Pools für abgemeldete Kunden\*innen etc.) müssen eindeutig von den Benutzerkennungen für "normale" Dialogbenutzer\*innen unterschieden werden können. Dies muss durch

- eine entsprechende Namenskonvention,
- Benutzergruppen und
- Rollen

 $\overline{a}$ 

gewährleistet sein.

<sup>4</sup> Der Ausdruck der sog. Langliste aus KDN.sozial erfolgt einmal im Monat.

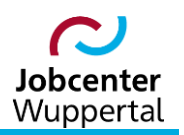

Für jede Benutzerkennung muss ein\*e Verantwortliche\*r definiert werden, auch wenn die betroffene Benutzerkennung nicht für eine interaktive Anmeldung verwendet wird. In der Regel übernimmt dies die jeweilige Teamleitung.

### <span id="page-7-0"></span>**3. Berechtigungsverwaltung**

### <span id="page-7-1"></span>**3.1 Verwendung von Benutzerprofilen**

Um Geschäftsdaten und -funktionen vor unberechtigten Zugriffen zu schützen, werden die verschiedenen Funktionen der jeweiligen Fachanwendung durch Berechtigungsprüfungen geschützt. Zugriffsberechtigungen werden dem\*der Benutzer\*in über Benutzerprofile, die in dem Benutzerdatensatz eingetragen wurden, zugewiesen.

### <span id="page-7-2"></span>**3.2 Organisatorische Einschränkungen von Benutzerprofilen**

Damit überprüft werden kann, welche Benutzer\*innen eine Zugriffsberechtigung innerhalb einer Organisationseinheit haben, müssen ihre Rollen auf die einzelnen Bereiche beschränkt sein. Eine Unterteilung in verschiedene Organisationsebenen ist beim JC nicht vorgesehen. Zugriffsberechtigungen orientieren sich allein an der Rolle und dem damit zugewiesenen Benutzerprofil.

Die Ausübung von mehreren Rollen über verschiedene Geschäftsbereiche bzw. Abteilungen hinweg ist in KDN.sozial nicht möglich. Sollte ein solcher Fall notwendig sein, ist der\*die Benutzer\*in auf Antrag mit einer zweiten Kennung in der jeweiligen Fachanwendung anzulegen. Dadurch kann ihm\*ihr dann ein anderes, zeitlich begrenztes Benutzerprofil zugewiesen werden ( $\rightarrow$  [siehe Kapitel 3.4\)](#page-7-4).

### <span id="page-7-3"></span>**3.3 Benutzerprofilverwaltung**

Alle Benutzerprofile müssen beschrieben und dokumentiert werden. Sie orientieren sich an der ausgeübten Tätigkeit und der entsprechenden Arbeitsplatzbeschreibung. Innerhalb einer Beschreibung müssen alle durch das jeweilige Profil zugänglichen Zugriffsberechtigungen definiert werden ( $\rightarrow$ [siehe Kapitel 3.4\)](#page-7-4).

Ein Benutzerprofil darf grundsätzlich keine Berechtigungen oder Berechtigungskombinationen enthalten, die durch die KDN-Fachbetreuung als kritisch oder als sensitiv definiert wurden, sofern dies von den Fachbereichsleitungen nicht explizit genehmigt wurde. Ein Benutzerprofil, das kritisch/sensitive Berechtigungen (bspw. Kostenfreigabe) enthält, wird automatisch als kritisch/sensitiv angesehen. Die KDN-Fachbetreuung muss solche Berechtigungen sowie die Zuordnung der Rollen in regelmäßigen Abständen überprüfen und entscheiden, ob diese immer noch benötigt werden. Ein Bericht über diese Überprüfung ist einmal im Jahr an die Innenrevision zu senden (siehe Anlage 2).

### <span id="page-7-4"></span>**3.4 Anlage neuer Benutzerprofile**

Jedem\*er Mitarbeiter\*in des JC ist entsprechend seiner\*ihrer ausgeübten Tätigkeit einer Rolle zugewiesen, die sich aus dem Organigramm ableiten lässt. Gemäß der Rolle wird dem\*der Benutzer\*in in KDN.sozial ein Benutzerprofil zugewiesen.

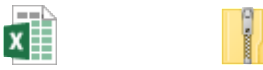

Rechtekonzept KDN Rechtekonzept AKDN FMG2 20221019.xlsx Webdialog 20171011

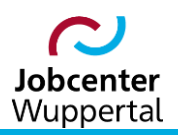

Der\*die Vorgesetzte des\*der Benutzers\*in ist verantwortlich für die Überprüfung und Genehmigung des dokumentierten Benutzerantrags. Die Genehmigung eines Benutzerantrags muss mindestens einem "4-Augen-Prinzip" folgen:

- Im ersten Schritt muss jeder Antrag vom\*von der Team- und/oder Geschäftsstellenleitung des\*der Benutzers\*in, welche\*r für die Kontrolle und Genehmigung der dokumentierten Zugriffsanforderungen des Benutzers zuständig ist, geprüft und genehmigt werden.
- Die zweite Genehmigung muss von der KDN-Fachbetreuung des angeforderten Benutzerprofils durchgeführt werden. Für den Fall, dass Buchungskreisübergreifende Zugriffe (z.B. Zahlungsfreigaben) angefordert werden, müssen die Fachbereichsleitungen involviert werden.

Die Antragstellung auf Neuanlage eines Benutzerprofils von neuen Mitarbeiter\*innen erfolgt automatisch durch den Informationsverteiler des Teams Personal (JBC.1101). Die KDN-Fachbetreuunng vergibt dann das zukünftige Benutzerprofil, das den Zugang zur Fachanwendung ermöglicht. Das sog. Starterprofil wird seit 11/2020 nicht mehr benötigt.

Bei der Anlage eines weiteren, neuen Bewerberprofils bzw. der Anlage eines technischen Mitarbeiters ist die Antragstellung schriftllich per E-Mail über die Team- bzw. Geschäftsstellenleitung zu erfolgen.

Die KDN-Fachbetreuung ist für als kritisch/sensitiv definierte Benutzerprofile verantwortlich und muss entsprechend am Genehmigungsprozess beteiligt werden, da sie die Zusammenhänge der beantragten Zugriffsrechte beurteilen muss. Erst wenn alle notwendigen Genehmigungen und alle Kontrollprozesse ausreichend dokumentiert sind, wird das Benutzerprofil der Benutzerkennung zugewiesen.

### <span id="page-8-0"></span>**3.5 Änderung bestehender Benutzerprofile**

Anträge für die Änderung einer Rolle müssen ebenfalls einem "4-Augen-Prinzip" folgen und orientieren sich an dem Verfahren der Neuanlage. Sofern die Änderung eines Benutzerprofils aufgrund bestimmter Geschäftsanforderungen notwendig ist, muss die zuständige KDN-Fachbetreuung den Änderungsprozess anstoßen. Hierbei müssen Funktionstrennung und kritisch/sensitive Berechtigungen berücksichtigt werden.

### <span id="page-8-1"></span>**3.6 Löschung von Benutzerprofilen**

Die Löschung von Benutzerprofilen aus einer der Fachanwendungen ist aus administrativen Gründen nicht vorgesehen. Ferner kann ein Benutzerprofil nur gelöscht werden, wenn es von keinem\*er Benutzer\*in mehr genutzt wird. Die Löschung eines Profils hat keine Auswirkungen auf die Nachvollziehbarkeit ihres Inhalts und die Zuordnung zu Benutzerkennungen, so dass eine Löschung auch die Anforderungen einer Revision erfüllt. Im Falle einer Löschung eines Benutzerprofils bleiben die damit vergebenen Rechte in jedem Fall erhalten.

### <span id="page-8-2"></span>**3.7 Berechtigungen für besondere Projekte**

Sobald ein Projekt definiert und genehmigt wurde, muss durch die Fachbereichsleitung und das Projektteam festgelegt und dokumentiert werden, welche notwendigen Zugriffsberechtigungen definiert werden müssen. Sie werden ebenfalls über ein Benutzerprofil gesteuert. Für diese Berechtigungen finden alle weiter oben gemachten Regeln und Prozesse Anwendung.

Ein solches Benutzerprofil darf nur an die festgelegten Mitglieder des Projektteams und nur für die Dauer des Projekts selbst vergeben werden. Nach Beendigung des Projektes ist das Benutzerprofil wieder zu löschen, und der Benutzer erhält gemäß seiner Rolle das dafür vorgesehene Profil wieder zurück.

### <span id="page-9-0"></span>**4. Einsatz von Notfallbenutzern**

Für Notfälle hat die GKD Paderborn als RZ-Admin Vollzugriff auf beide Fachanwendungen und kann bei Bedarf in die Zugriffsberechtigungen eingreifen.

Definition eines Notfalls:

- betrifft nicht den täglichen Betrieb
- kommt nicht periodisch vor
- betrifft kritische Systemkomponenten

Alle Anforderungen für die Verwendung einer Notfallbenutzerkennung müssen dokumentiert werden und müssen im Einzelfall mit der jeweiligen Fachbereichsleitung abgesprochen sein. Die Aktivitäten von Notfallbenutzern müssen systemseitig protokolliert werden. Die KDN-Fachbetreuung muss regelmäßig die Effektivität dieses Prozesses überwachen.

### <span id="page-9-1"></span>**5. Funktionstrennung**

Von der jeweiligen KDN-Fachbetreuung muss eine Liste von Zugriffsberechtigungen, die inkompatible Aufgaben und/oder Verantwortlichkeiten repräsentieren und nicht in einem Benutzerprofil gemeinsam vorkommen dürfen, definiert werden. Für die Erstellung einer solchen Liste werden die Anforderungen aus den Geschäftsprozessen berücksichtigt (siehe Anlage 2).

Die Funktionstrennung unterstützt dabei die Transparenz von Geschäftsprozessen zur Vermeidung von Unregelmäßigkeiten, Betrug und anderer strafbarer Tatbestände (dolose Handlungen). Aus diesem Grund muss bei jeder Rollenänderung oder bei der Zuweisung von Rollen zu Benutzerprofilen die Einhaltung der Funktionstrennung geprüft werden.

### <span id="page-9-2"></span>**6. Kritisch/Sensitive Berechtigungen**

Neben dem Problemkreis der Funktionstrennung können auch einzelne Zugriffsberechtigungen als kritisch oder sensitiv betrachtet werden. Eine Liste kritisch/sensitiver Berechtigungen muss mit den Fachbereichsleitungen definiert werden und ist dem jeweiligen Rechtekonzept zu entnehmen. Hierbei wird unterschieden nach:

- kritische Berechtigungen innerhalb eines Benutzerprofils für die Administration oder für Notfälle
- sensitive Berechtigungen innerhalb eines Benutzerprofils für spezielle Zwecke

Sofern Berechtigungen, die in diesen Kategorien aufgeführt sind, in Benutzerprofilen eingetragen werden sollen, müssen von der Innenrevision angemessene Maßnahmen für ein Risiko-Management eingeführt werden.

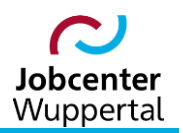

Verteiler

- Vorstand
- $-$  FBL FB 1-4
- Datenschutzbeauftragte
- Innenrevision
- Wirtschaftsprüfung IT

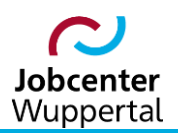

### <span id="page-11-0"></span>**Anlage 1: Namenskonventionen für Benutzer\*innen**

- 1. Der Nachname plus der erste Buchstabe des Vornamens ist gleich Benutzername. Eine Umsetzung in Großbuchstaben erfolgt nicht. Der jeweils erste Buchstabe sollte großgeschrieben werden.
- 2. Die maximale Länge des Benutzers sollte 15 Stellen aus Gründen der Usability nicht überschreiten. Ist der Benutzername jedoch länger, wird nicht abgeschnitten.
- 3. Die folgenden Sonderzeichen sollten umgeschrieben werden: ä in ae, ö in oe, ü in ue, ß in ss. Auf typografische Sonderzeichen wie [, ], {, }, ", ', <, >, | etc. ist zu verzichten.
- 4. Bei Doppelnamen sollte nur der erste Namen aufgenommen werden. Ggf. ist der\*die Benutzer\*in zu fragen, welcher Namensteil als Benutzername genommen werden soll.
- 5. Mehrfach vorkommende Namen sollten sich anhand des ersten Buchstabens des Vornamens unterscheiden. Ggf. ist auf den zweiten Buchstaben des Vornamens auszuweichen.
- 6. Sollte ein Benutzer eine zweite Benutzerkennung benötigen, ist eine fortlaufende Nummerierung zu nutzen.

#### Beispiele:

- zu 1. Martina Mustermann = MustermannM
- zu 2. Zarah Zimmermannundzimmerfrau = ZimmermannZ
- zu 3. Zögling = Zoegling
- zu 4. Bernd Regele-Umlauf = RegeleB
- zu 5. Klaus Ahlborn = AhlbornKl Karin Ahlborn = AhlbornKa
- zu 6. Angela Ahlborn = AhlbornA und AhlbornA2

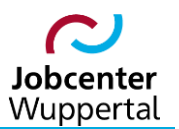

# <span id="page-12-0"></span>**Anlage 2: Auflistung der Sonderrechte im FMG.job**

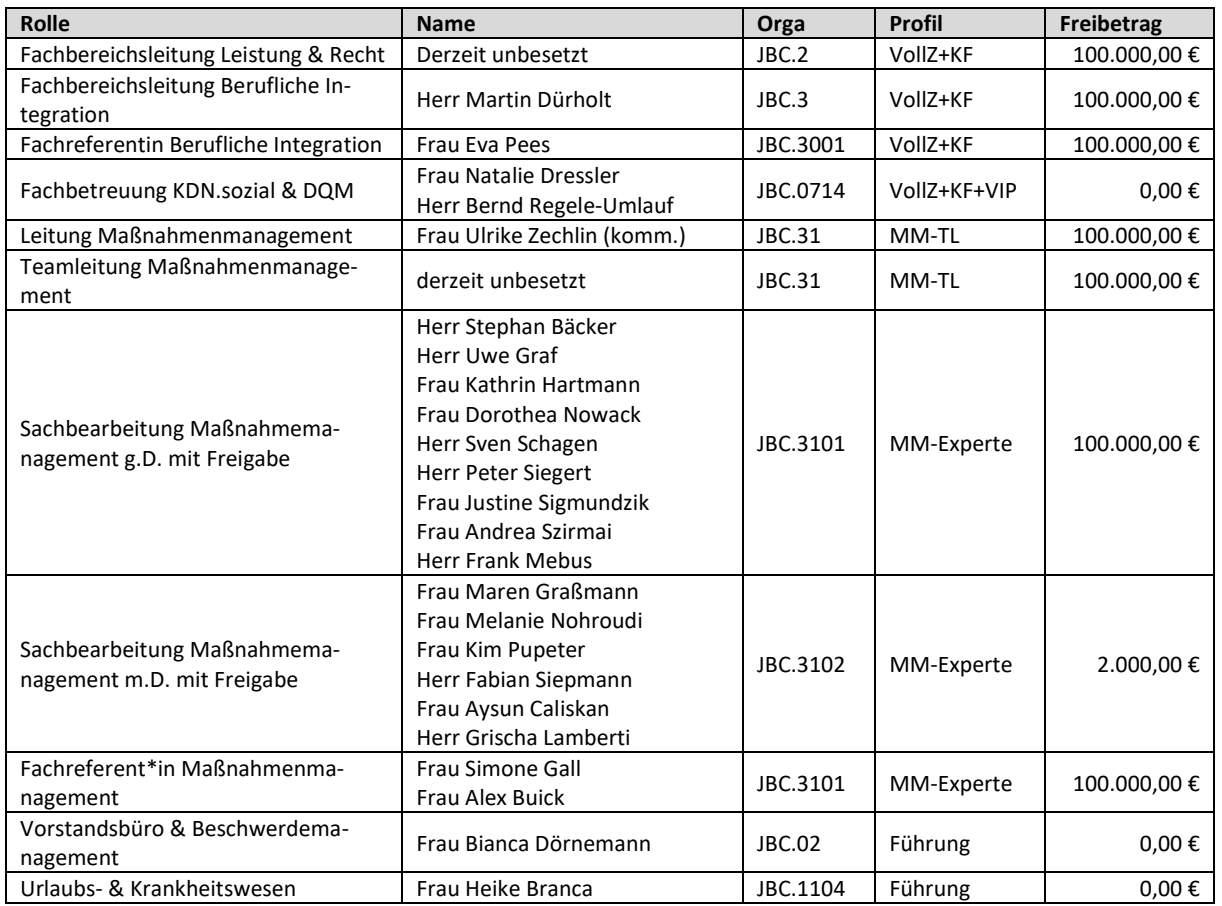

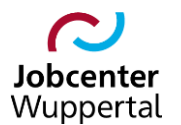

# <span id="page-13-0"></span>**Anlage 3: Auflistung der Sonderrechte im LMG**

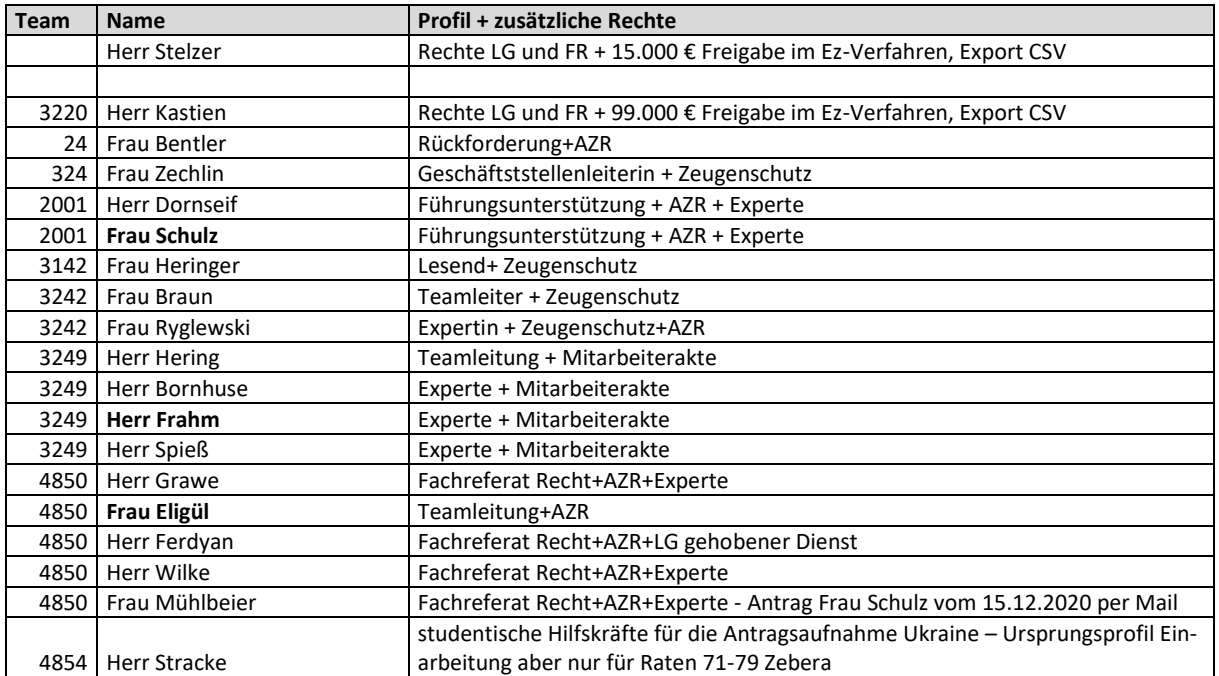